## **ATT REDOVISA LEADERPROJEKT I HYRRÄ**

## 1. Gå till Hyrrä www.hyrra.ruokavirasto.fi

[Välj svenska och sedan "Uträtta ärenden för en organisations eller jordbrukets räkning" och logga](http://www.hyrra.ruokavirasto.fi/) in med dina bankkoder och välj vilken organisation du representerar.

*(Om ni inte varit in tidigare måste ni ansöka om fullmakt till Hyrrä via suomi.fi. [Läs mer här](https://leader.ax/leaderprojekt/#ansokan) (länk) eller ta kontakt med Leaderkontoret för rådgivning)*

OBS! Använd privat surfning eller inkognitoflik via Google Chrome eller Mozilla Firefox för att systemet skall fungera bäst

2. Klicka på "PROJEKTEN" och sedan på er projektruta. Välj sedan att ÖPPNA stödansökan

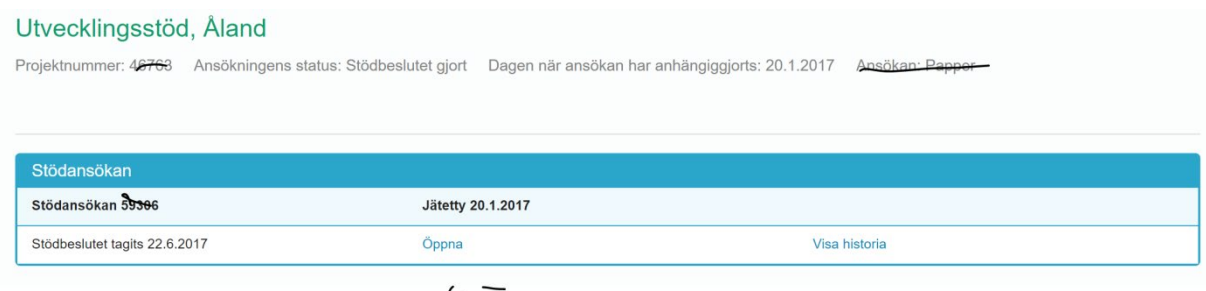

 $\sqrt{2}$ 

## 3. Under fliken "Beslut", välj typ av betalningsansökan

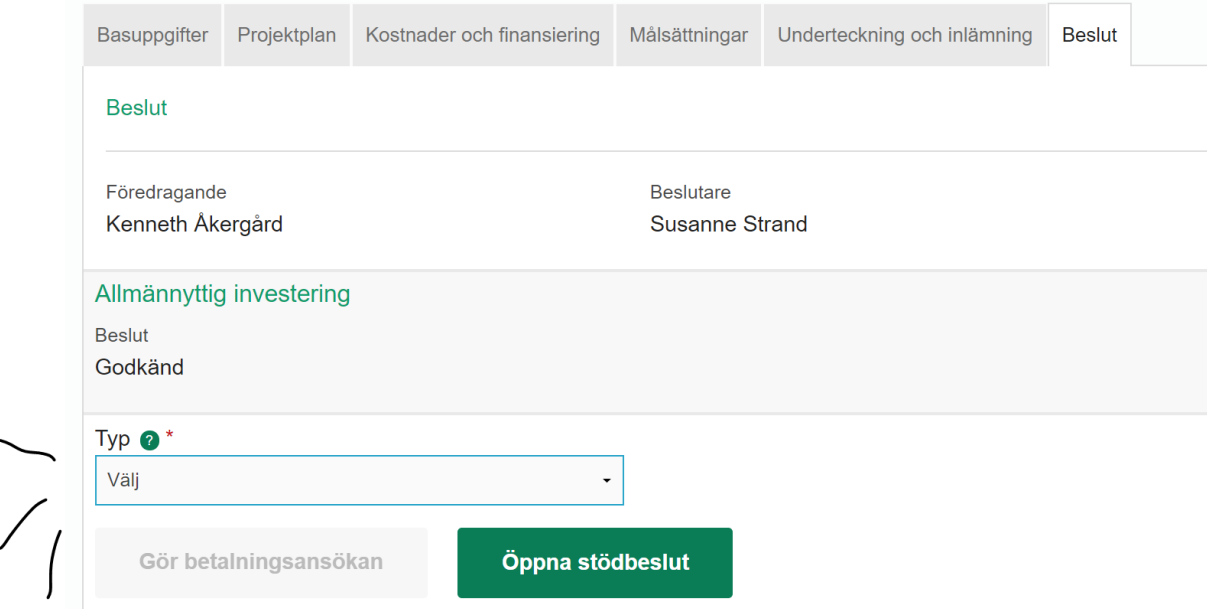

För förskottsansökan, välj **"Förskott"** (går enbart att göra en gång, innan ni redovisat något. Förskottsansökan kräver enbart en summa, kontonummer och en motivering)

För delredovisning: Välj **"Betalningsrat"** När projektet är genomfört och skall slutredovisas: Välj **"Slutbetalning"** 

## 4. Dags att redovisa

Kostnader och finansiering Underteckning och inlämning Basuppgifter

Under första fliken fyller ni i:

- tidsperiod som redovisas
- kontonummer
- undertecknare för redovisning (skall undertecknas med bankkoder, underlättar om den person som gör det är den som också är den som är inloggad i Hyrrä)
- Bokförare och verifikatens förvaringsplats
- LÄGESRAPPORT: Beskrivning av genomförandet av projektet i förhållande till den godkända planen i stödbeslutet för den tid betalningsansökan gäller *Om fältet inte räcker till kan ni bifoga textrapporten som en fil istället*
- FÖRÄNDRINGAR: Utredning av sådana förändringar i sökandens verksamhet, ekonomiska eller andra förhållanden som påverkar genomförandet av projektet och som har skett efter det att stödet beviljades *(Vid behov)*
- Ladda upp BILDER, textrapport och indikatorer (vid slutredovisning) under bilagor.

5. Under fliken Kostnader och finansiering kryssar ni i om ni kommer redovisa kostnader inkl. moms eller inte. Sedan kan ni börja ladda upp era inscannade verifikat.

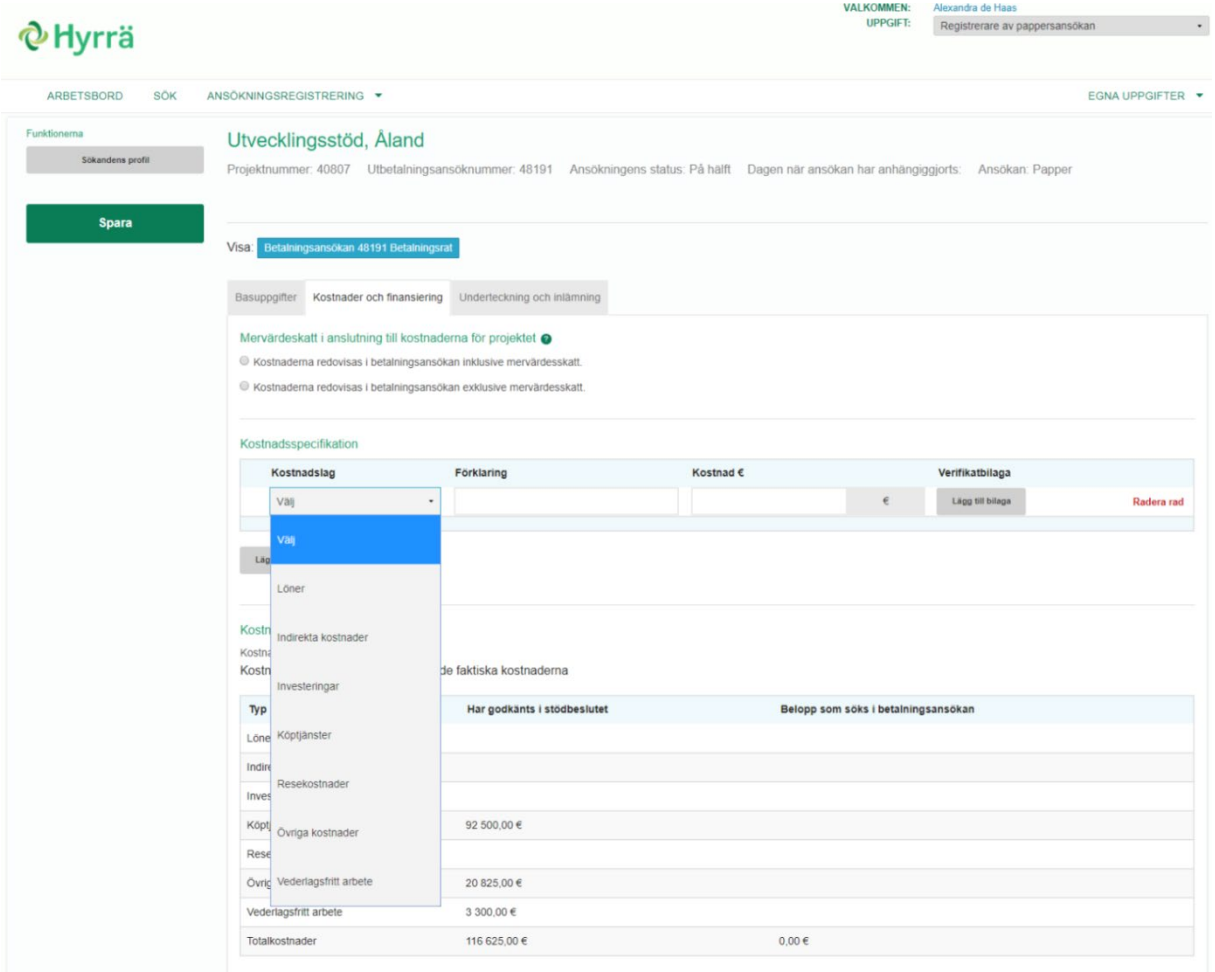

Välj kostnadsslag, till exempel "Köptjänster", skriv en förklaring av vad det är, summan och ladda sedan upp **en** inscannad bilaga av fakturan/kvittot samt ett dokument som styrker att det är betalt, t.ex ett bankkvitto eller den sida från kontoutdraget där betalningen syns. Talkoarbetets värde redovisisas under kostnadsslaget "Vederlagsfritt arbete", bifogar underskrivna listor.

Tänk på att det ska synas tydligt på fakturor och kvitton vad det är. För annonser eller annat tryckmaterial krävs även bilder, de kan ni bifoga under fliken Basuppgifter. Kom ihåg logotyper och hänvisning till EU-fonden! Vid kostnader för förplägnad krävs deltagarlistor.

Systemet sammanställer kostnaderna nedanför, till höger om er godkända budget.

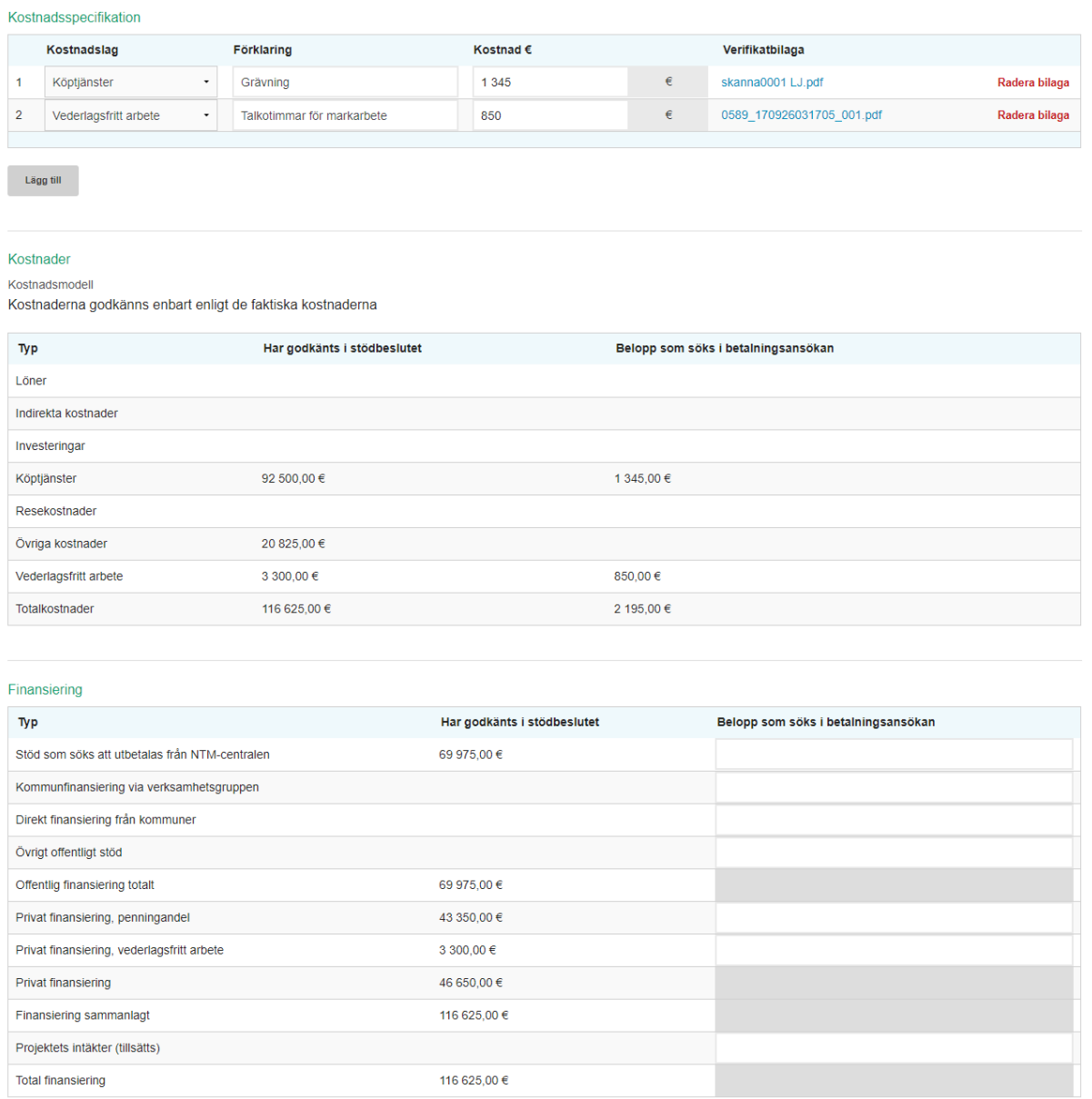

6. Ansökt stöd måste tyvärr fyllas i manuellt för närvarande. Räkna ut vad 60 % (eller 80 % om ni har beslut om det) av det redovisade totalbeloppet är. Om ni redovisar talko (vederlagsfritt arbete) så sätter ni in den summan också som finansiering. **Observera** att stödet inte kan vara större än de faktiska kostnaderna. Om så är fallet har ni redovisat för mycket talkoarbete.

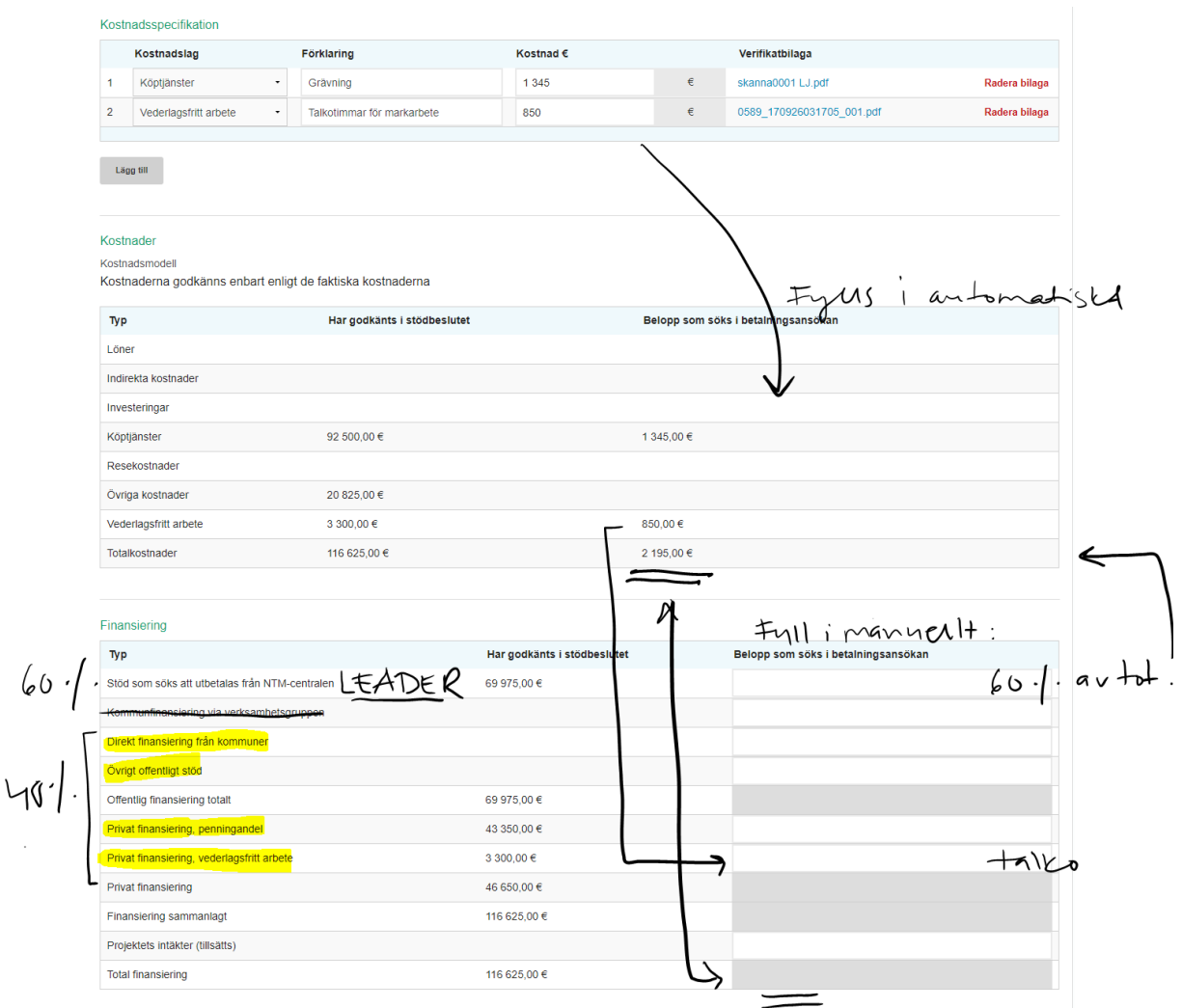

7. Ni kan spara redovisningen och logga ut för att fortsätta senare, hur många gånger som helst. Ni kan även radera en utbetalningsansökan och starta en ny om ni exempelvis valde slutbetalning i misstag istället för Betalningsrat. När ni är färdiga undertecknar ni under den tredje fliken. Finns inget namn där så har ni glömt att kryssa i rutan "Undertecknare" på första fliken bredvid namnet. Underteckna genom att kryssa i att ni intygar att uppgifterna är korrekta och skicka till behandling.

8. Redovisningen skickas vidare till Ålands landskapsregering, Näringsavdelningen, Allmänna byrån. En finansieringshandläggare kommer att behandla er redovisning och begära kompletteringar via Hyrrä vid behov. Ni får ett e-post med meddelande om att ni har en kompletteringsbegäran i Hyrrä.

TVEKA INTE ATT KONTAKTA OSS FÖR RÅDGIVNING OCH HJÄLP!

Alexandra de Haas, Lokalkraft Leader Åland Tel. 0457 34 50 450, info@leader.ax

6